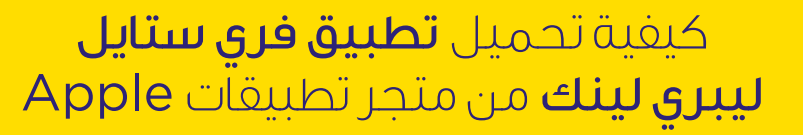

.1 تطبيق فري ستايل ليبري لينك يتوافق مع أجهزة هواتف وأنظمة تشغيل معينة. الرجاء زيارة الموقع لمعلومات إضافية حول اجهزة المتوافقة قبل الشروع بالاستخدام.يتطلب استخدام فري ستايل ليبري لنك التسجيل في ليبري فيو . التحميل التلقائي يتطلب اتصال إنترنت لاسلكي أو اتصال بيانات محمول. .2 إن موقع ليبري ڤيو يتوافق مع أنظمة تشغيل ومتصفحات إنترنت معينة .<br>.<br>فقط. لأي معلومات إضافية، الرجاء زيارة الموقع: www.LibreView.com

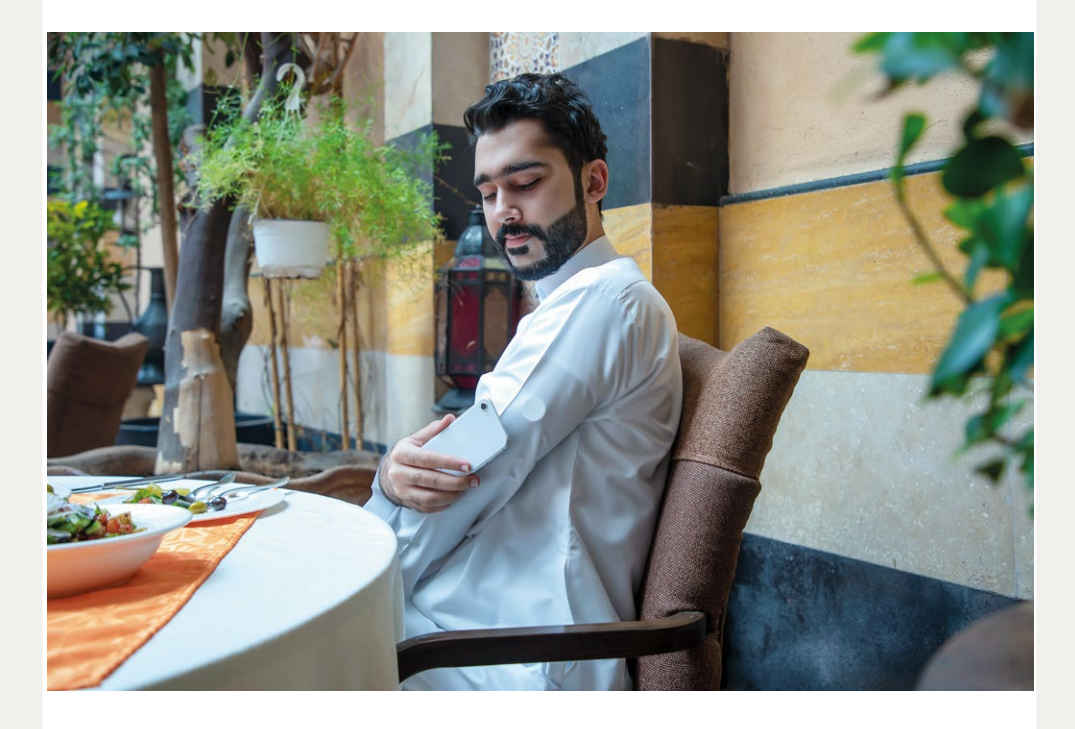

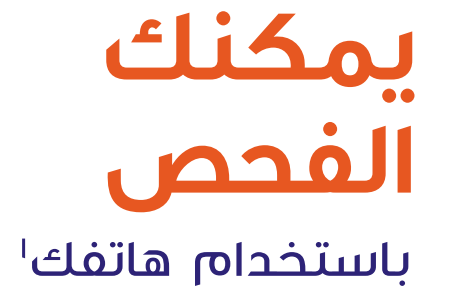

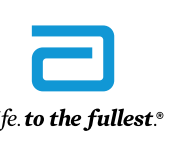

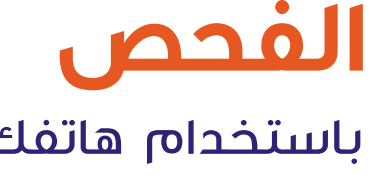

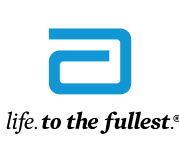

**Abbott** 

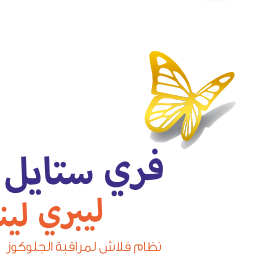

 $MY_2$ 

.3 تطبيق ليبري لنك أب متوافق فقط مع بعض اجهزة المحمولة وأنظمة التشغيل. يرجى مراجعة com.LibreLinkUp.www لمزيد من المعلومات حول توافق الجهاز قبل استخدام التطبيق. يتطلب استخدام فري ستايل ليبري لنك وليبري لنك أب التسجيل في ليبري ڤيو. لا يُقصد بتطبيق ليبري لنك اب المحمول آن يكون جهاز مراقبة الجلوكوز الأساسي: يجب على المستخدمين المنزليين استشارة أجهزتهم اساسية واستشارة أخصائي الرعاية الصحية قبل إجراء أي تفسير طبي وتعديلات علاجية من المعلومات التي يوفرها التطبيق.

الصور للأغراض التوضيحية فقط. وليست لمريض أو أخصائي رعاية صحية حقيقي

ليبري لنك آب هو تطبيق على الهاتف المحمول يتيح لأحبائك تلقي قراءات الجلوكوز من تطبيق فري ستايل ليبري لينك' في الوقت الفعلي. يمكنك إضافة جهة تواصل ليبري لنك آب ّ جديدة من خيار "التطبيقات المتصلة" في القائمة الرئيسية لتطبيق 1 فري ستايل ليبري لينك.

ً إن البيانات الواردة بيانات صورية غراض توضيحية فقط. ولا تمثل مريض ً ا حقيقيا أو بيانات حقيقية. .<br>بالنسبة للأطفال الذين تتراوح أعمارهم بين ٤ و ١٢ عامًا، يكون مقدم الرعاية الذي لا يقل عمره عن ١٨ عامًا مسؤولاً عن الإشراف عليهم وإدارتهم ومساعدتهم في استخدام نظام فري ستايل ليبري وتفسير قراءاته.

© 2021 Abbott. فري ستايل، وليبري، والعلامات التجارية ذات الصلة هي علامات لشركة أبوت.

ADC-41094 V1.0 6/21

اطلب من طبيبك إعطائك معرف العيادة الطبية الخاص بليبري ڤيو′، وهو كود خاص بطبيبك. ثم ببساطة أدخل الكود في تطبيق 1 فري ستايل ليبري لينك.

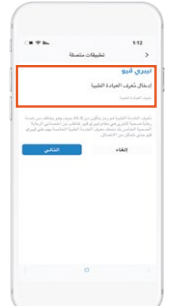

### قم بمشاركة قرائات الجلوكوز مع طبيبك

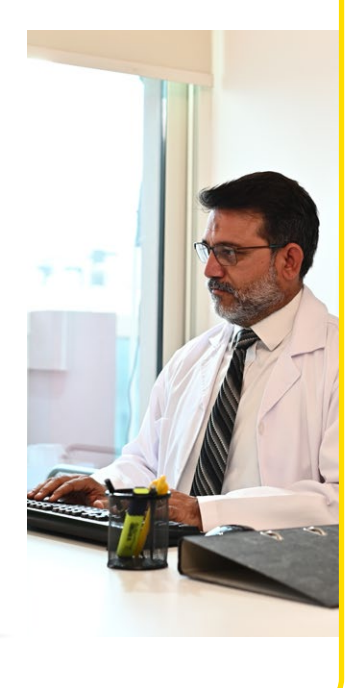

اذهب إلى: القائمة> التطبيقات المتصلة 2> الاتصال بالعيادة> > ليبري ڤيو إدخال رمز معرف العيادة الطبية

اضغط "التالي" ثم "اتصال" بعد مراجعة معلومات العيادة الطبية الخاصة بطبيبك.

## كن على تواصل مع أحبائك عبر تطبيق ليبري لنك آب"

#### **رمز استجابة السريع لتطبيق 1 فري ستايل ليبري لينك**

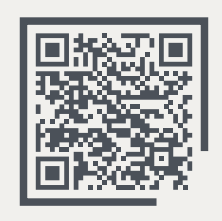

لمزيد من المعلومات: اتصل على:

00800100869 (  $q\hat{I}$  66650741

ری ستایل

www.FreeStyleDiabetesME.com

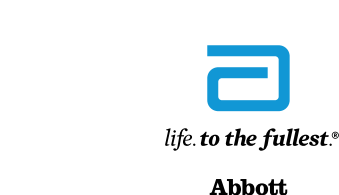

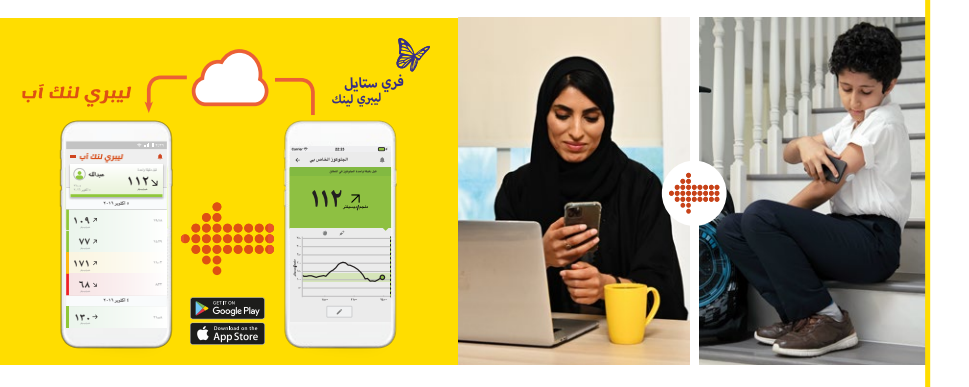

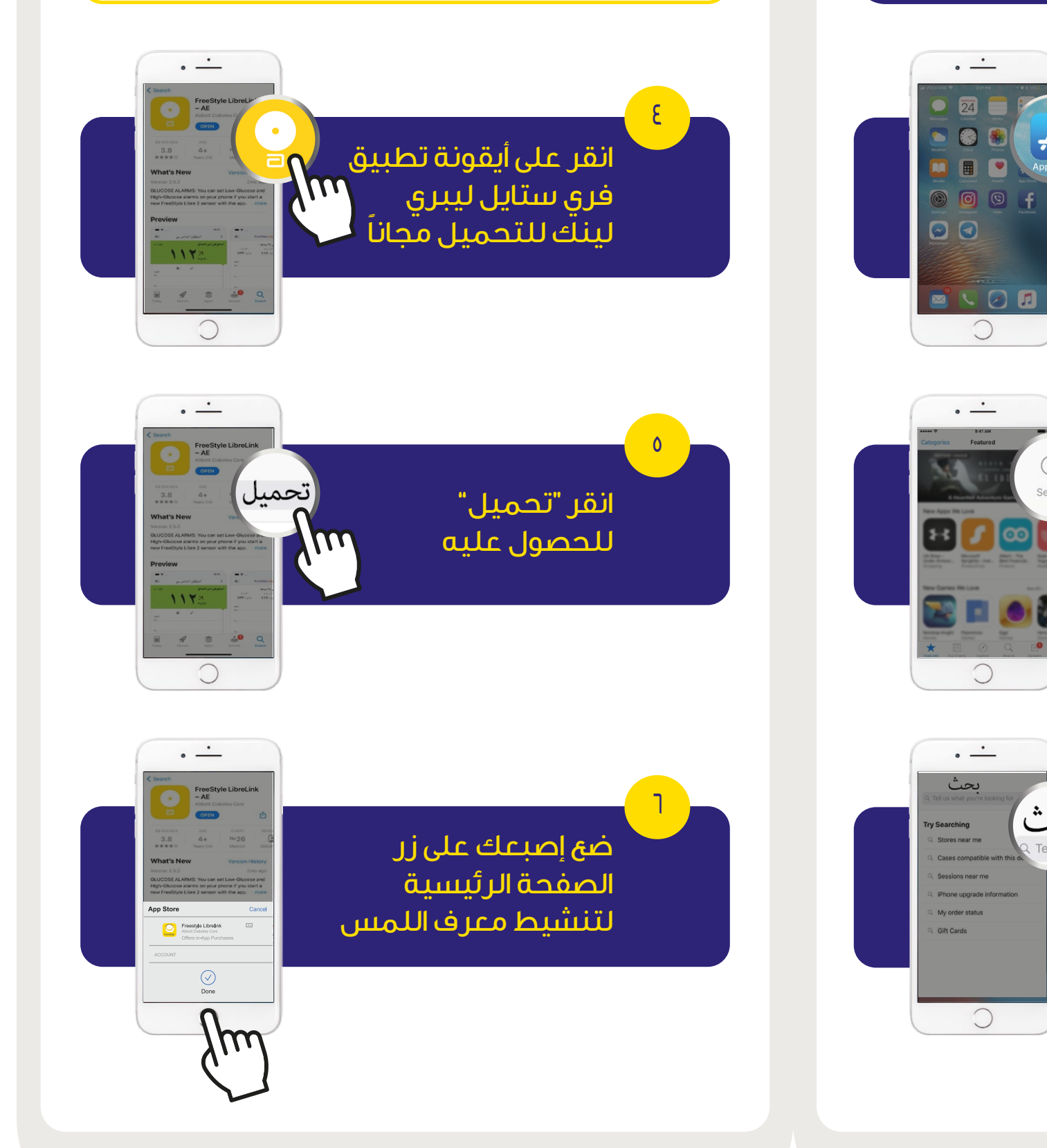

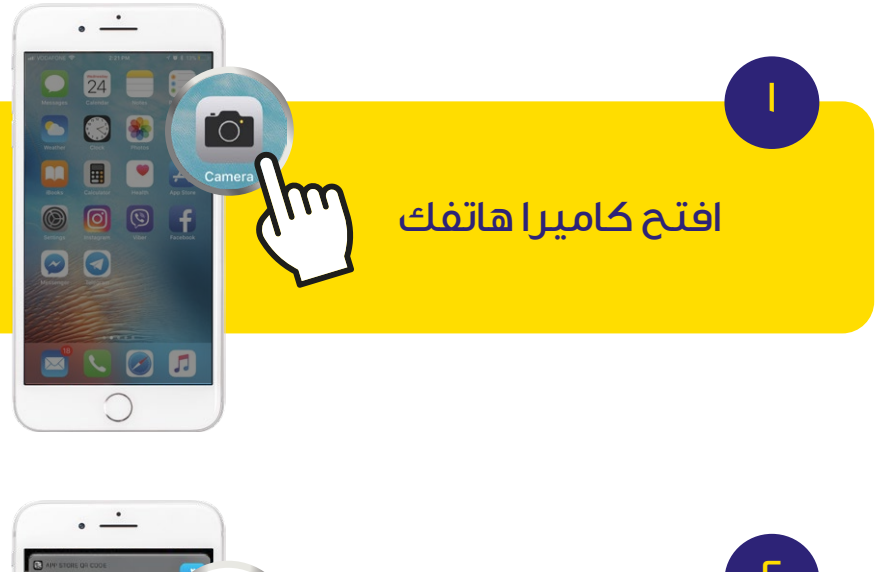

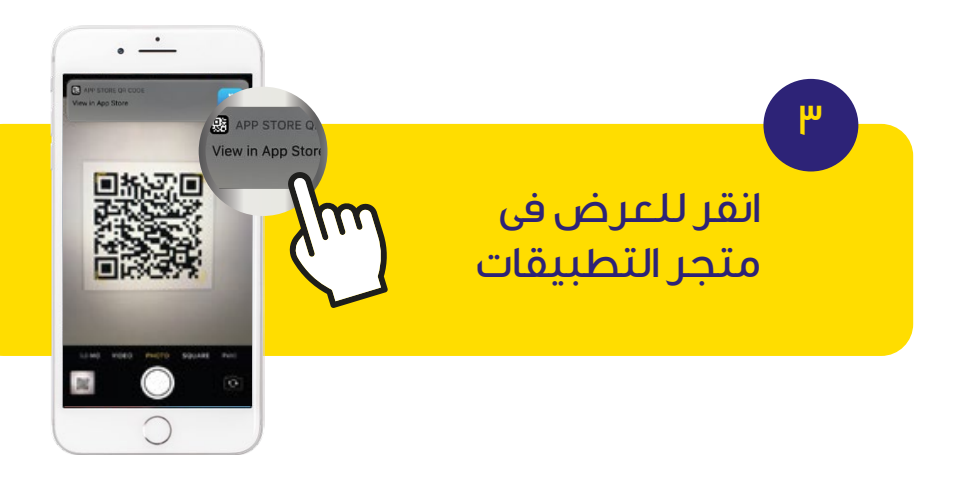

# الخيار ا: مسح رمز الاستجابة السريع للتطبيق

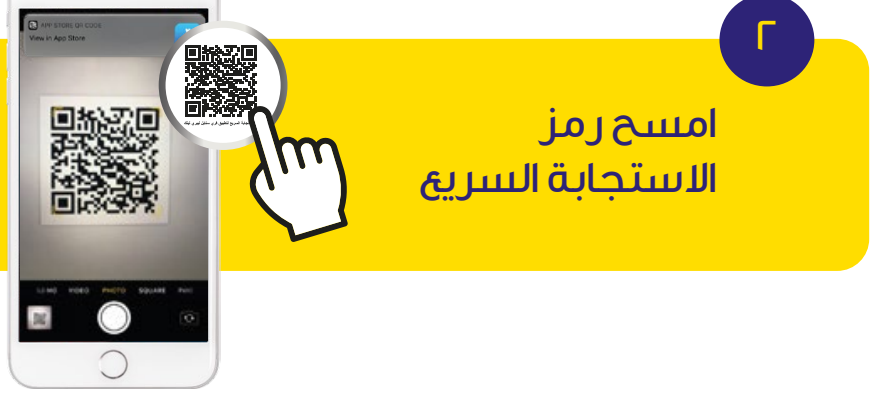

1

 $\sqrt{2}$ 

٣

الخيار ٢: البحث عن تطبيق فري ستايل ليبري لينك في متجر تطبيقات Apple

M

M

m

بدء تشغيل متجر تطبيقات Apple

اكتبFreeStyle

ثم LibreLink-QA

انقر على زر البحث

انقر على العدسة

يمين الشاشة

المكبرة في اسفل

#### ملاحظة مهمة:

1ذا كنت تنوي استخدام تطبيق فري ستايل ليبري لينك و قارئ فري ستايل @ ليبري 2 مع نفس المجس، فامسح المجس بالقارئ أولا ثم استخدم التطبيق لمسح المجس.

@ يتم استخدام كل من القارئ و الهاتف لمسح نفس المجس، فإن البيانات التي يتم تخزينها بواسطة كل منهما تكون غير متزامنة بين الجهازين.